# CASTELLO INCANTATO

Per giocare a leggere e scrivere

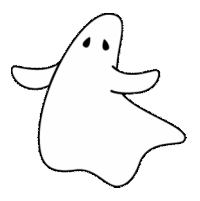

*Collana di programmi educativi su personal computer per facilitare l'apprendimento*

Marina Brignola Maria Cristina Tigoli **ANASTASIS** Bologna

La confezione contiene:

- Questo manuale
- Il foglio Istruzioni per l'installazione
- Il CD Rom di installazione

Grafica del programma: Ilaria Fini

I marchi registrati sono proprietà dei rispettivi detentori.

The Picture Communication Symbols (PCS) ©1981-2006, Mayer-Johnson LLC. All rights reserved worldwide. Used with permission.

Bologna – Maggio 2009

TUTTI I DIRITTI SONO RISERVATI

# **INDICE**

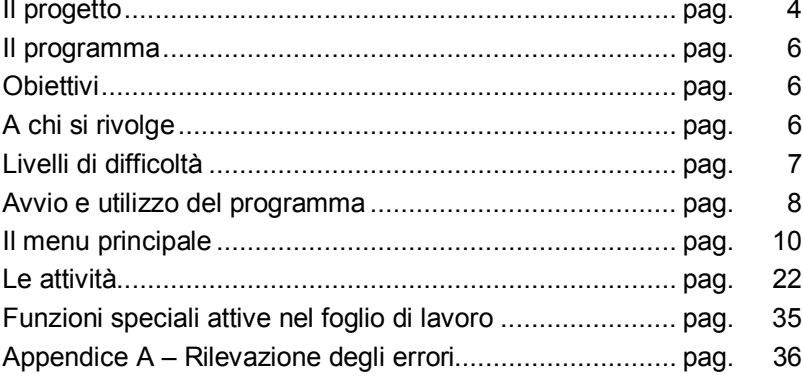

#### **IL PROGETTO**

Negli ultimi anni l'utilizzo delle nuove tecnologie si è imposto<br>le nell'ambito della riabilitazione dei Disturbi Specifici anche nell'ambito della riabilitazione dei dell'Apprendimento per la grande efficacia che lo strumento multimediale dimostra e per il gradimento che riscuote nei piccoli utenti.

Inoltre, la prassi clinica, con la consuetudine alla stretta collaborazione con la scuola, e la ricerca scientifica confermano la necessità di intervenire precocemente proprio all'inizio della scolarizzazione elementare prima che le difficoltà si strutturino, per prevenire ed evitare il loro aggravarsi.

L'intervento precoce, orientato a favorire il bambino nelle prime fasi di acquisizione della lettura e scrittura, risulta essere quello che apporta i maggiori benefici.

Castello Incantato è un programma che permette di facilitare proprio i primi apprendimenti della letto/scrittura attraverso la presentazione contemporanea della parola scritta, dell'immagine e dell'audio corrispondenti, costituendo un potente strumento di insegnamento e rinforzo.

La tecnologia attuale permette infatti di promuovere attraverso la sintesi vocale, una maggiore autonomia del bambino che ha a disposizione una voce che detta e compita le parole, aiutandolo molto concretamente a cimentarsi nella scrittura.

La lettura con le orecchie, resa possibile dalla sintesi vocale, favorisce il consolidamento della consapevolezza fonologica e della corrispondenza fonema/grafema, e contemporaneamente facilita il passaggio alla sintesi fonemica, sillabica e quindi alla lettura.

La possibilità di ascoltare quanto scritto, compresi gli errori, permette un costante automonitoraggio, stimola le capacità di autocorrezione del bambino e lo induce con naturalezza a leggere.

In Castello Incantato una grande quantità di immagini guida il bambino nel lavoro.

Oltre alla qualità straordinariamente efficace degli stimoli proposti, il programma rende disponibili una varietà notevole di items su cui lavorare senza annoiarsi; è importante per il bambino così come per riabilitatori o insegnanti disporre di molto materiale già pronto e di facile utilizzo.

L'esperienza nel campo riabilitativo ha indotto le autrici ad arricchire il software con una versione semplificata del noto SuperQuaderno: su Quaderno Magico sarà possibile lavorare ulteriormente sulla ricca gamma di attività ed esercizi specifici svolti dal bambino nel suo percorso nel Castello Incantato.

• **Marina Brignola** - Psicologa e pedagogista presso l'Unità Operativa Consultoriale della Asl 3 Genovese, si occupa di prevenzione, di valutazione diagnostica e recupero dei disturbi cognitivi e dei disturbi specifici di apprendimento. Ha pubblicato per il Centro Studi Erickson Giocare con le parole - training fonologico in versione libro e software - Occhio alle Parole - software per potenziare le strategie di lettura visiva e la comprensione.

• **Maria Cristina Tigoli** - Logopedista presso l'Unità Operativa Consultoriale della Asl 3 Genovese, si occupa di riabilitazione dei disturbi di linguaggio in età evolutiva, di prevenzione e recupero dei disturbi specifici di apprendimento della lettura e scrittura. Ha pubblicato per il Centro Studi Erickson Occhio alle Parole - software per potenziare le strategie di lettura visiva e la comprensione e Prevenzione e recupero delle difficoltà morfosintattiche, schede operative per la riabilitazione del linguaggio.

Entrambe collaborano a programmi di formazione e consulenza per scuole materne ed elementari e sono le autrici di Superquaderno di Anastasis – editor multimediale di testi.

Un ringraziamento speciale va a Maria Angela Berton, logopedista del Gruppo di Informatica per l'Autonomia, che pazientemente ha sperimentato il software e collaborato a perfezionarlo. Grazie anche a Marcella Peroni che ha collaborato alla sperimentazione del programma.

#### **IL PROGRAMMA**

Castello Incantato è un software pensato come eserciziario e strumento riabilitativo per affiancare il bambino nei primi riabilitativo per affiancare il bambino nei primi apprendimenti della scrittura e per potenziarne le abilità. L'ambientazione veramente incantevole fa da sfondo ad esercizi che permettono un approccio ludico con la letto-scrittura.

Nel Castello Incantato è possibile accedere al Quaderno Magico dove ogni esercizio svolto può essere ripreso, elaborato ulteriormente e stampato per proseguire il lavoro e conservarlo.

Tutto ciò lo rende uno strumento formidabile per la ricchezza delle opportunità offerte, tra cui il supporto della sintesi vocale che ne amplifica le possibilità di utilizzo anche autonomo da parte dei bambini.

#### **OBIETTIVI**

I giochi presentati hanno lo scopo di facilitare l'analisi fonologica delle parole, il riconoscimento dei grafemi e delle sillabe, di implementare la memoria di lavoro e le abilità di autodettatura, di migliorare le competenze ortografiche, di favorire il passaggio dalla sintesi fonemica a quella sillabica, alla lettura di parole, di avviare alla composizione di frasi e di brevi testi guidati.

## **A CHI SI RIVOLGE**

Castello Incantato può essere utilizzato con efficacia dai bambini che presentano difficoltà nell'apprendere le regole dell'ortografia e nei veri e propri disturbi specifici di apprendimento, ma è anche un divertente ed utile strumento per tutti i bambini che affrontano le prime fasi dell'alfabetizzazione.

Il programma può essere utilizzato sia in ambito riabilitativo che a scuola e a casa:

• in ambito ambulatoriale come integrazione al trattamento logopedico dei disturbi fonologici e nella riabilitazione psicopedagogia dei Disturbi Specifici di Apprendimento;

• a scuola, nelle prime classi della scuola primaria per tutti i bambini, così come in attività di rinforzo, recupero o sostegno di chi è in difficoltà;

a casa per imparare divertendosi.

#### **LIVELLI DI DIFFICOLTA'**

Gli esercizi sono solitamente graduati in diversi livelli, facile medio - difficile; inoltre si possono implementare attività mirate a seconda delle difficoltà e delle abilità del soggetto.

Le parole proposte nei diversi esercizi sono graduate secondo precisi criteri:

- lunghezza;
- · difficoltà ortografiche: digrammi, trigrammi, gruppi consonantici, presenza dell'h, doppie;
- frequenza d'uso.

Il programma offre molte possibilità di personalizzazione. Si possono definire lo sfondo degli esercizi, il tipo di carattere (maiuscolo o minuscolo), il numero e il livello di difficoltà degli stimoli e degli eventuali distrattori, il numero di errori consentiti prima di avere un aiuto. Inoltre il gestionale permette all'insegnante o al riabilitatore di avere un quadro chiaro ed esaustivo degli errori e dei successi di ciascun bambino.

# **AVVIO E UTILIZZO DEL PROGRAMMA**

L'installazione crea l'**icona** "**Castello Incantato**" che serve per avviare il programma sul *Desktop*.

In alternativa, troveremo il nome del programma nel menu *start* (o Avvio), all'interno della cartella *Programmi*, nella sottocartella *Anastasis*, in questo caso è sufficiente un clic sul nome del programma per avviarlo.

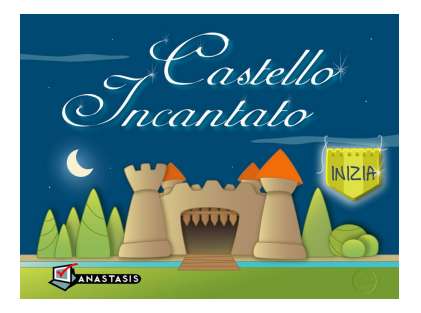

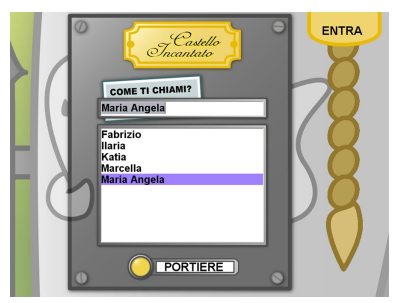

Un click sul tasto **Inizia** ci permetterà di iniziare l'avventura all'interno di Castello Incantato.

Per entrare nel Castello è necessario inserire il nome dell'utente che lo utilizzerà; se si inserisce un nominativo nuovo verrà chiesto di confermarlo.

A ogni nominativo creato corrisponderà un profilo.

Per accedere al menu principale selezionare un nome e cliccare la corda a destra.

'Suonando il campanello' del **Portiere** si passerà direttamente alla visualizzazione dei dati di tutti gli utenti che hanno utilizzato il programma; se si ritiene

necessario, per accedere a quest'aria, è possibile impostare una password dal menu opzioni (vedi capitolo 'Le Opzioni').

*NB*: l'entrata e l'uscita dal programma e la fine degli esercizi sono animati da alcuni **video**, è possibile interromperli con un semplice click del mouse.

# **I Bottoni**

Alcuni bottoni sono ricorrenti all'interno del Castello, nella tabella che segue spiegheremo le funzioni dei più comuni.

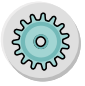

L**'ingranaggio**. Per impostare le opzioni specifiche di un esercizio. Si trova nella videata precedente all'inizio dell'esercizio.

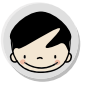

Il **bimbo** nella Galleria d'Arte. Per poter risentire il testo dettato dal computer.

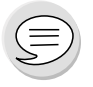

Il **fumetto** nella Galleria d'Arte. Per leggere il testo digitato se è presente nel computer la sintesi vocale. NB: la sintesi vocale deve essere abilitata dalle opzioni.

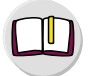

Il **quaderno**. Per avere un suggerimento. (è presente nel Dipinto Misterioso, nell'Appeso a 2 giocatori e nello shop)

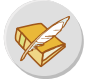

Il **Quaderno Magico**. Per andare al Quaderno Magico, vedi capitolo 'Il Quaderno Magico'.

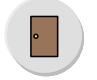

La **porta**. Per uscire dall'esercizio o dal contesto in cui ci si trova.

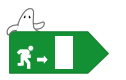

**Uscita**. Per uscire dal programma; è possibile uscire in qualunque momento premendo il tasto [Esc].

## **IL MENU PRINCIPALE**

L'atrio del Castello è il Menu Principale; al passaggio del mouse gli oggetti con funzioni si evidenziano di giallo, basterà un semplice click del mouse per avviare l'attività collegata.

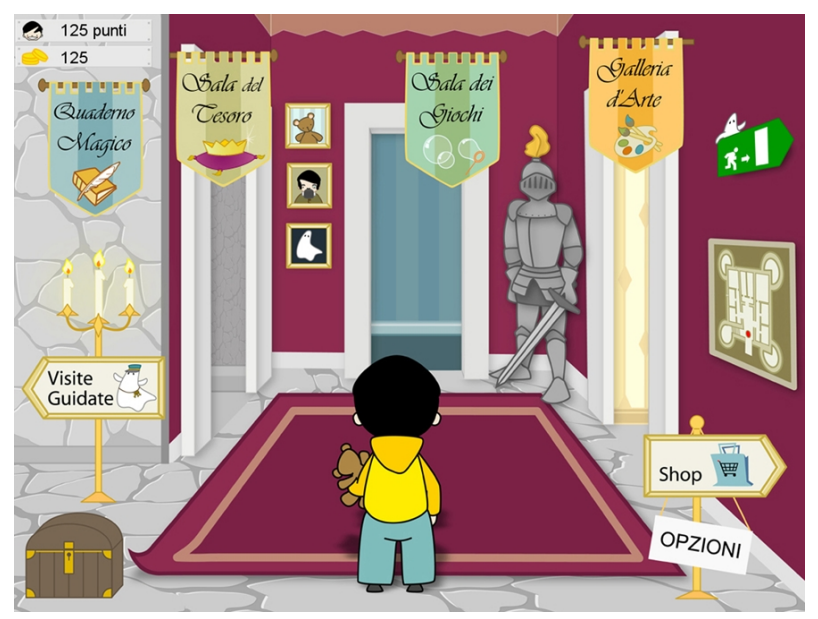

*Atrio del Castello*

#### **Il click destro**

Cliccando il tasto destro del mouse si aprirà un menu a tendina che permette la navigazione all'interno del programma, si avrà quindi la possibilità di passare velocemente da un esercizio all'altro. Con questa modalità si entra direttamente nell'esercizio al livello facile.

> *Menu a tendina attivabile con il click destro del mouse*

#### Scrivi la parola

Completa la parola Indovina la parola (un giocatore) Indovina la parola (due giocatori) Costruisci le parole (Fantasmi) Costruisci le parole (Carte) Scrivi la frase Scrivi la storia Frasi impazzite

Atrio

Opzioni

Dati

#### **La Mappa**

La Mappa del Castello è un'altra possibilità per passare rapidamente da un esercizio ad un altro; oltre che dall'atrio, è possibile accedervi dalle anticamere delle varie sale, cliccando sulla 'piantina'.

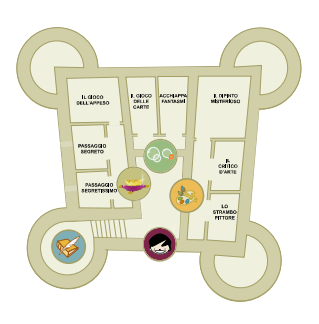

*La Mappa del Castello*

# **Le Opzioni**

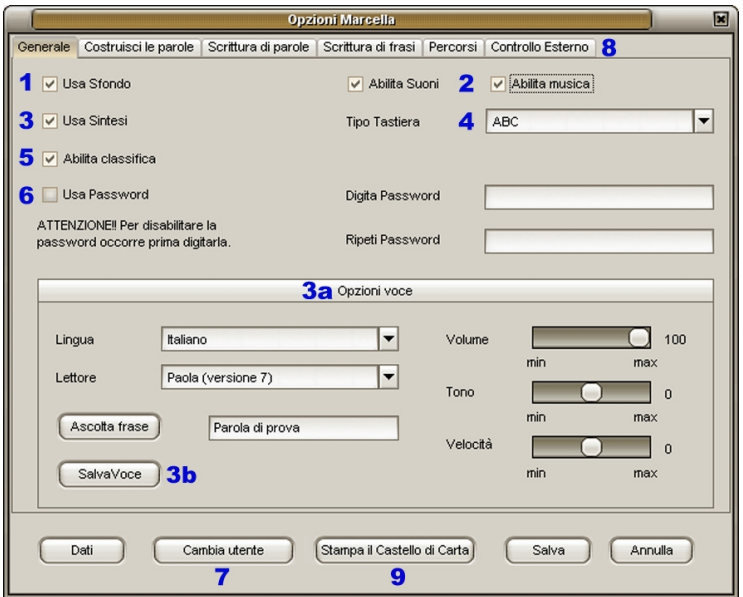

*Finestra del menu Opzioni*

Dal menu opzioni è possibile fare personalizzazioni sia generali che specifiche di ogni singolo esercizio (per le opzioni specifiche vedi capitolo 'Le Attività'), inoltre è possibile accedere all'area Dati (vedi prossimo capitolo 'I Dati').

Dalle *Opzioni Generali* si possono abilitare o disabilitare i seguenti parametri:

- **1. Usa Sfondo**: se disabilitato, nei giochi apparirà una schermata neutra, più adatta a chi ha difficoltà di focalizzazione dell'attenzione.
- **2. Abilita Suoni** e **Abilita Musica**: le attività sono accompagnate dalle musichette di sottofondo e dagli effetti sonori; per chi si distrae facilmente con stimoli uditivi è possibile disabilitarle.
- **3. Usa Sintesi**: di default l'uso della sintesi vocale è disattivato. Se nel computer è presente una sintesi di ultima generazione e con una buona pronuncia può essere utile attivarla in modo che negli esercizi, in cui è previsto un controllo, possa essere sfruttata (nel Gioco delle Carte e nella Galleria d'Arte). Abilitando la sintesi vocale si attiveranno, nella finestra in basso, le **Opzioni voce** (**3a**) dalle quali è possibile impostare la lingua, il lettore, il volume, il tono, la velocità di lettura, salvare le impostazioni attraverso il bottone **SalvaVoce** (**3b**).
- **4. Tipo Tastiera**: dal menu a tendina è possibile impostare la tastiera virtuale, presente in tutti gli esercizi tranne quelli di "costruisci la parola" (Sala dei Giochi). La tastiera può essere 'ABC' quindi in ordine alfabetico (di default) oppure 'Qwerty' che riproduce la tastiera del computer.
- **5. Abilita classifica**: permette di accedere alla classifica generale e a quelle parziali delle varie attività. Può essere utile disabilitare questa funzione quando le prestazioni del soggetto sono significativamente e sistematicamente inferiori a quelle degli altri giocatori del Castello. Mentre può essere utile mantenerla come stimolo a migliorare la propria prestazione in confronto ad altri giocatori.
- **6. Usa Password**: può essere necessario impostare una password quando si preferisce proteggere i dati degli utenti. È comunque possibile anche disabilitare questa funzione reinserendo la password scelta. Se si dimentica la password, si potrà accedere comunque scrivendo ANASTASIS.
- **7. Cambia utente**: per passare rapidamente da un giocatore ad un altro; utile per chi lavora nei servizi o privatamente, con diversi piccoli utenti.
- **8. Controllo Esterno**: utile per giocatori con difficoltà motorie che necessitano di sensori esterni. Attraverso il tasto "aiuto" si potrà accedere a tutte le informazioni necessarie per impostare questa opzione e in seguito attraverso il "test" sarà possibile verificare se i parametri impostati sono appropriati alle abilità dell'utente.

**9. Stampa il Castello di Carta**: dalle opzioni si può accedere e stampare direttamente alcuni esercizi del Castello Incantato. Si accede ad una cartella con le attività già organizzate in moduli di lavoro utili per la generalizzazione degli apprendimenti. I moduli sono:

· *passaggio segretissimo livello 1.pdf:* 24 schede corrispondenti a buona parte degli esercizi del primo livello.

· *passaggio segreto livello 1.pdf*: 19 schede per il completamento di parole del primo livello.

· *dipinto misterioso.pdf*: 18 schede con ognuna 3 immagini da descrivere con una frase.

· *critico arte.pdf*: 12 sequenze da ritagliare e mettere sul quaderno per scrivere una storia. Questo materiale si presta anche ad altre attività, quali il riordinamento di storie, il racconto orale, ecc.

strambo pittore.pdf: 10 schede con ognuna 5 sequenze di immagini e verbo per stimolare la scrittura creativa. Anche in questo caso è consigliabile ritagliare le strisce e attaccarle al quaderno. Ovviamente con il materiale a disposizione si possono creare nuove ed innumerevoli combinazioni. Queste attività sono adatte a tutta la classe, ognuno con le proprie abilità descriverà la propria storia

Infine, per tutti gli esercizi è possibile impostare il numero di proposte ed il tipo di carattere utilizzato (maiuscolo o minuscolo).

# **I Dati**

|                                                                                                    | <b>Gestione Esercizi Utenti</b>                                                                                                    | 国                                                                                                    |
|----------------------------------------------------------------------------------------------------|----------------------------------------------------------------------------------------------------|----------------------------------------------------------------------------------------------------|
| Nome Utente<br>Marcella                                                                                                    | ▼<br>· Solo periodo                                                                                                    | Tutto il periodo                                                                                                    |
| Crea Icona<br>Elimina Esercizi<br>Elimina Utente                                                                                                    | da<br>03-03-2009<br>a<br>10-03-2009                                                                                                    | $\cdots$<br>3<br>Avvia Ricerca Dati<br>$\cdots$                                                                                                    |
| Parametri<br>$\overline{\phantom{a}}$<br>Tipo selezione 5<br>Tutti<br>Esercizio<br>▼<br>Ordinati per<br>10<br>Visualizza esercizi in Quaderno Magico                                       |                                                                                                    |                                                                                                    |
| Scrivi la parola<br>4h<br>Completa la parola<br>Indovina la parola (un giocatore)<br>Indovina la parola (due giocatori)<br>Costruisci le parole (Fantasmi)<br>Costruisci le parole (Carte) | Data<br><b>Batteria</b><br>710-03-2009 09:24:56<br>$\mathbf{1}$<br>10-03-2009 09:23:16<br>2<br>10-03-2009 09:21:41<br>3<br>10-03-2009 08:54:22<br>$\overline{4}$<br>09-03-2009 16:42:02<br>5 | Esercizio<br>Tipologia Esercizio<br>Risultato<br>80%<br>Costruisci la parol<br>Costruisci le parole<br>6<br>30%<br>Costruisci la parol<br>Costruisci le parole<br>Costruisci la parol<br>Costruisci le parole<br>11,11%<br>0%<br>Costruisci la parol<br>Costruisci le parole<br>50%<br>Costruisci la parol<br>Costruisci le parole |
| Scrivi la frase<br>Scrivi la storia                                                                                                    | 8                                                                                                    |                                                                                                    |
| Frasi impazzite                                                                                                    | Parole riconosciute<br>Batterie complete<br>14/45<br>31.11%<br>0/5<br>0%                                                                                                    | Parole nuove corrette<br>Parole corrette<br>$\overline{\mathbf{3}}$<br>17/48<br>35.41%                                                                                                    |
| 9<br>Gioco delle Carte - Costruisci le parole                                                                                                    |                                                                                                    |                                                                                                    |
| <b>Tipo Carattere</b><br>Livello<br><b>Tipo Esercizio</b>                                                                                                    | Parola<br>Elementi scelti                                                                                                    | Corrette<br>Ricon<br>Aiuto                                                                                                    |
| 1<br>Maiuscolo<br>Lettere<br>N.Errori Sugg.<br>N.Errori Compl.<br>$\overline{2}$<br>3                                                                                                    | <b>ARTE</b><br>A-T-R-E-(X)-(X)-(X)-R-T-E<br>RETE<br>R-E-T-E<br><b>BUSTA</b><br>TORACE<br>$T-O-R-A-C-E$                                                                                       | Si<br>Si<br>No<br>Si<br>Si<br>No.<br>No<br>No<br>No<br>Si<br>Si<br>No                                                                                                    |
| Elementi proposti<br>s<br>B<br>$\circ$<br>т<br>А<br>υ                                                                                                    | $S-C-E-N-A$<br><b>SCENA</b><br><b>ESCA</b><br>$E-S-C-A$<br>$O-S-S-O$<br><b>OSSO</b><br>ORCO<br>$O-C-R-O$                                                                                     | Si<br>Si<br>No<br>Si<br>Si<br>No<br>Si<br>Si<br>No<br>No<br>No<br>Si                                                                                                    |
| E<br>P<br>$\mathsf{C}$<br>R<br>N                                                                                                    | C-U-R-A<br><b>CURA</b><br>TRENO<br>$T-R-E-N-O$                                                                                                    | Si<br>Si<br>No<br>Si<br>No                                                                                                    |
| Completato                                                                                                    |                                                                                                    |                                                                                                    |

*Finestra del menu Dati*

Si può accedere ai Dati del Castello Incantato dal *Portiere*, dal *tasto destro* o dalle *opzioni*.

In questo ambito si possono eseguire diversi azioni:

§ **gestire i diversi utenti** selezionandoli dal menu a tendina (**1**), eliminarne (non si può eliminare il profilo dell'utente con il quale si è entrati) o eliminare tutti gli esercizi svolti;

- § creare un'icona di lancio rapido, attraverso il tasto **Crea Icona** (**2**), per bypassare i primi video e rendere il software personalizzato;
- § ricontrollare nel dettaglio quanto eseguito dai giocatori del Castello, svolgendo ricerche su quanto svolto. Di default le ricerche vengono effettuate sull'ultima settimana di utilizzo, ma è possibile anche ampliare la ricerca a periodi più lunghi con il tasto **Avvia Ricerca Dati** (**3**). Questo strumento permette di valutare longitudinalmente l'andamento nei vari esercizi. Se il software è stato utilizzato molto, è possibile che la ricerca sia lenta, poiché aumentano i dati da caricare.

I dati raccolti possono essere **ordinati per** data, esercizio e tipologia di esercizio (**4**). A seconda del tipo di ordine, compariranno nella finestra a sinistra (**4b**) diverse visualizzazioni:

- § *Data*: le diverse sessioni di lavoro dell'utente raccolte in ordine cronologico.
- § *Esercizio*: i nove esercizi contenuti nel Castello (come nella figura).
- § *Tipologia* di esercizio: i tre raggruppamenti di esercizi (Scrittura di parola, Costruisci le parole, Scrittura di frasi).

Di queste tre tipi di ordine si potrà scegliere di selezionare *tutti* gli esercizi svolti dall'utente oppure solo quelli *completati*, attraverso la tendina **Tipo di selezione** (**5**).

Per qualsiasi tipo di selezione, viene comunque riportato, nella finestra a destra (**6**), la data e l'orario di svolgimento dell'esercizio, il numero progressivo di batteria, l'esercizio, la tipologia di esercizio e il risultato in percentuale (ove sia possibile calcolarlo).

E' possibile accedere alle impostazioni dell'esercizio svolto, per fare questo è necessario selezionare la riga dell'esercizio e cliccare il tasto **Parametri** (**7**).

Nell'ordinamento per Esercizio è visualizzato, sotto la finestra a destra (**6**), il **Riassunto** (**8**) dei dati raccolti, per dare una stima dell'andamento in quell'esercizio.

Di seguito spiegheremo il dettaglio dei Riassunti nei vari esercizi:

⇒ Nel <u>Passaggio Segreto</u> (Completa la parola), <u>Passaggio</u><br>Compartissimo (Scrivi la parola) e Acchiappa Fantasmi (Scrivi la parola) e Acchiappa Fantasmi (Costruisci la parola) vengono raccolti i seguenti parametri (in dato relativo e in percentuale):

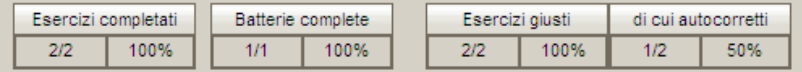

*Esercizi completati*: gli esercizi portati a termine senza uscire con la porta sul totale degli esercizi svolti.

*Batterie completate*: le batterie portate a termine senza uscire con la porta sul totale delle batterie eseguite.

*Esercizi giusti*: tutti gli esercizi eseguiti correttamente sul totale degli esercizi svolti e quanti degli esercizi giusti sono stati *autocorretti*.

- $\Rightarrow$  Nell'Gioco dell'Appeso (Indovina la parola) vengono raccolte tutte queste informazioni tranne le autocorrezioni.
- $\Rightarrow$  Nel Gioco delle Carte (Costruisci le parole) vengono riassunti i sequenti dati:

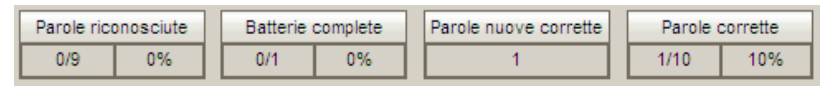

*Parole riconosciute*: sono le parole proposte dal programma, che sono state riconosciute e quindi scritte.

*Batterie complete*: le batterie portate a termine senza uscire con la porta sul totale delle batterie eseguite.

*Parole nuove corrette*: conteggia le parole nuove che l'utente ha scritto utilizzando gli elementi proposti.

*Parole corrette*: conteggia tutte le parole (nuove e non) che dal correttore ortografico risultano scritte correttamente e corrisponde alla colonna corrette. Le parole non riconosciute vengono considerate come omesse e quindi come errate.

 $\Rightarrow$  Per il Dipinto Misterioso e il Critico d'Arte, vengono riportati solo i dati riguardanti i dettati:

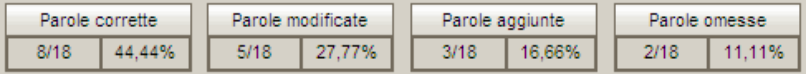

*Parole corrette*, le parole scritte in modo corretto, quelle *modificate* (verosimilmente errate), quelle *aggiunte* e *omesse*, tutti i dati vengono definiti sul totale delle parole scritte e in percentuale.

Þ Per lo Strambo Pittore vengono salvati il *numero di esercizi eseguiti* e quante *corrispondenze* sono state colte sul totale delle proposte.

Dalla tendina **Tipo di selezione** (**5**) sarà anche possibile accedere ai dati riguardanti le "Visite guidate". In questo modo cambierà la tendina **Ordinati per** (**4**) che permetterà di visualizzare le visite guidate per *data* oppure per *tipo* di percorso (facile, medio, difficile).

Anche in questo caso è possibile vedere il dettaglio degli esercizi in basso e avere un riassunto di quanto svolto. In termini di *Esercizi completati* e quanti *Percorsi completati*

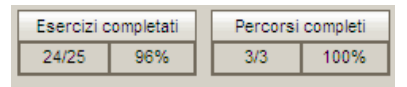

Cliccando su ognuno degli esercizi nella finestra a destra (**6**), è anche possibile controllare il **dettaglio dell'attività svolta** (**9**), compariranno elementi distintivi dei vari esercizi, ma in linea di principio si è deciso di documentare:

- **•** parole o frase target;
- **•** quanto prodotto dal soggetto;
- ali eventuali errori:
- § gli aiuti del computer e il numero di tentativi prima che venga dato un aiuto;
- **il numero di esercizi proposti;**
- il tipo di carattere utilizzato (maiuscolo o minuscolo);
- se l'esercizio è stato portato a termine (completato);
- § le immagini e il livello se previsti dall'esercizio.

Per quanto riguardo gli elementi distintivi, riportiamo di seguito i dati aggiuntivi che vengono raccolti per ogni esercizio.

Per il Gioco dell'Appeso a due giocatori (Indovina la parola) vengono riportati anche il numero di azioni svolte dal partecipante: ogni volta che è stata scelta una lettera, se le lettere scelte corrispondono al numero delle lettere che compongono la parola, allora il numero degli errori sarà pari a zero.

Per la tipologia Costruisci la parola (Sala dei Giochi) viene esplicitato anche se l'esercizio è stato svolto con le lettere o con le sillabe.

Inoltre nell'Acchiappa Fantasmi (Costruisci la parola) vengono raccolti anche i dati riguardanti la velocità dei fantasmi, il numero di fantasmi che fungono da distrattori e se sia stata selezionata l'opzione visualizza progresso, che verosimilmente facilita l'anticipazione degli item successivi.

Nel Gioco delle Carte (Costruisci la parola) sono visualizzati gli elementi per costruire le parole (le carte con le lettere o le sillabe) e nella finestrella in basso a destra vengono esplicitate se le immagini proposte siano state riconosciute e quindi scritte correttamente, mentre per quelle scritte spontaneamente dal giocatore viene tenuta traccia e se siano ortograficamente corrette.

Per la tipologia Scrittura di frasi (Galleria d'Arte), viene riportata l'autovalutazione del soggetto, in modo tale da avere un feedback sulla consapevolezza del soggetto.

Nel caso del Dipinto Misterioso e del Critico d'Arte, la visualizzazione dei dati è differente se l'esercizio svolto è di scrittura libera o dettato. Nel dettaglio del *Dettato* vengono visualizzate in bianco le parole giuste, in rosso quelle modificate (verosimilmente errate), in blu le omesse e in violetto quelle aggiunte.

Nella riga finale viene anche riportato un sunto quantitativo di questi dati.

Alcuni esercizi (Passaggio Segretissimo, Passaggio Segreto, il Gioco delle Carte e gli esercizi della Galleria d'Arte) possono essere visualizzati nel Quaderno Magico attraverso il tasto **Visualizza esercizi in Quaderno Magico** (**10**).

È necessario fare un click nel quadratino corrispondente all'esercizio che si vuole visualizzare, per rendere attivo il tasto.

Questa opzione permette di riprendere eventuali competenze che richiedono un potenziamento, che può essere svolto tramite esercizi all'interno del Quaderno Magico o stampa dal Quaderno Magico per creare materiali di generalizzazione, utili anche da svolgere in ambienti diversi.

Nel caso degli esercizi della Galleria d'Arte, si è privilegiato l'aspetto dell'espansione della frase, come tipologia di attività da proporre per la generalizzazione dei concetti, mentre per gli altri esercizi si è preferito favorire la ripetizione dell'attività stessa.

In alternativa, sempre per generalizzare gli apprendimenti, è possibile accedere e stampare direttamente alcuni esercizi del Castello Incantato; dalle Opzioni - stampa il Castello di Carta, come già esposto al punto 9 del capitolo 'Le Opzioni'.

#### **Il Punteggio**

*Olassifica* 

Gli sforzi dell'apprendimento vengono ricompensati con un sistema di feedback immediati, accumulo di punti e possibilità di accedere ad ambienti ricreativi come lo shop e i giochi, in una prospettiva premiante, in linea con le più accreditate teorie dell'apprendimento.

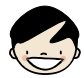

**Classifica.** La classifica riporta i punteggi di ogni giocatore. Esiste

una classifica totale a cui si accede dall'atrio ed una parziale a cui si può accedere da ogni porta dei giochi. .<br>Tutte le classifiche possono essere disabilitate dalle opzioni.

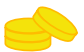

**Monete.** Per ogni punto accumulato, il bambino guadagna delle monete, sempre visibili dall'atrio. Queste monete possono essere spese nello shop.

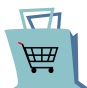

**Shop.** Nello shop si possono spendere le monete faticosamente guadagnate e, come ricompensa del lavoro svolto, possono essere comprati oggetti per il proprio tesoro oppure fare delle partite ai giochi del Castello Incantato.

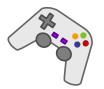

**Giochi.** In modo casuale si accede a due giochi di 30 secondi ciascuno: il *Rullo* e le *Bolle*. Nel rullo si devono selezionare gruppi di tre simboli uguali per guadagnare altre monete. Nelle bolle bisogna far scoppiare le bolle, stando attenti ad evitare quelle con il simbolo negativo.

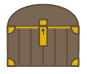

**Baule.** Nel baule sono custoditi tutti gli oggetti del proprio tesoro. Si potrà scegliere di indossarli o metterli nell'atrio cliccandoci sopra, personalizzando il Castello, ognuno con il proprio bottino.

Anche se le monete vengono spese, dalla classifica generale si potrà sempre vedere il valore complessivo del bottino accumulato.

# **LE ATTIVITÀ**

All'interno del Castello Incantato, abitato da simpatici fantasmi, il bambino viene accompagnato alla scoperta di tre diversi ambienti: la *Sala del Tesoro*, la *Sala dei Giochi* e la *Galleria d'Arte* in cui potrà cimentarsi nella scrittura di parole, frasi e brevi testi.

L'insegnante o il riabilitatore può scegliere, in una gamma completa di attività per la letto/scrittura, otto diversi esercizi.

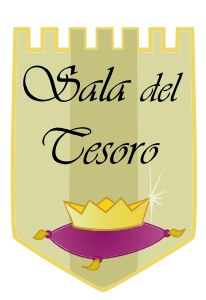

#### **Sala del Tesoro**

Il bambino potrà cimentarsi nella scrittura di parole con tre diversi esercizi che hanno come obiettivo quello di facilitare l'individuazione dei fonemi che compongono la parola: la capacità di compiere una precisa analisi fonologica è infatti un punto cruciale per l'accesso alla scrittura.

Viene richiesta la rievocazione della forma grafica della parola per avere un riscontro fonologico.

**Il Passaggio Segreto** (completa la parola): Questa proposta mira a favorire il passaggio dalla scrittura di parole piane a parole con ortografia più complessa: queste spesso rappresentano un ostacolo arduo da superare per i<br>bambini che non distinguono tutti i suoni della parola: bambini che non distinguono tutti i suoni della parola; particolarmente difficile risulta sentire le consonanti che compongono i gruppi: ponte, vespa, bruco. La capacità di compiere una precisa analisi fonologica è un punto cruciale anche per la scrittura

Si tratta di un compito di completamento della parola, che viene presentata senza una lettera intermedia: il bambino è invitato a inserire la lettera mancante, facilitato dall'immagine e dalla sua denominazione che costituisce una facilitazione sincrona all'atto della scrittura. La parola da scrivere potrà essere ascoltata semplicemente cliccando sull'immagine;

**Il Passaggio Segretissimo** (scrivi la parola): Obiettivo principale di questo esercizio è il consolidamento delle capacità di analisi dei suoni che compongono la parola;

inoltre grazie alla presenza dello spelling fonetico è favorito il consolidamento della corrispondenza fonema/grafema; mediante l'identificazione dell'immagine presentata si mira inoltre all'ampliamento del patrimonio lessicale-semantico del bambino.

Il bambino dovrà identificare l'immagine proposta, compiere l'analisi fonologica della parola corrispondente e scriverla in autonomia o supportato dall'adulto; scegliendo di lavorare come allievo le parole potranno essere selezionate in base alla difficoltà (livello facile – medio - difficile); utilizzando la modalità docente si potranno scegliere le parole in base al fonema o alla sillaba iniziale selezionando la difficoltà ortografica che si vuole esercitare: gruppi consonantici, h, parole con le doppie con distrattore.

In ogni caso il bambino potrà ascoltare la parola da scrivere semplicemente cliccando sull'immagine, usufruendo così di un vero e proprio dettato.

Dalle opzioni è possibile, come nell'esercizio precedente, decidere il numero di errori prima che il computer intervenga, in modo da non generare frustrazione nel piccolo utente alle prime armi con la letto-scrittura.

**Il Gioco dell'Appeso** (indovina la parola): Si tratta di una versione del noto gioco dell'impiccato utilissimo per potenziare la consapevolezza fonologica. In un contesto di gioco molto gratificante che spinge ad incrementare le abilità di spelling, di memoria a breve termine e di attenzione, il bambino è invitato a indovinare una parola.

Giocando da solo il bambino dovrà indovinare la parola proposta dal programma individuando le lettere nascoste nelle casse.

Nella modalità di gioco a due, che permette l'alternanza del turno e la reciprocità nel gioco, il bambino dovrà scrivere la parola da far indovinare all'avversario e successivamente individuare la corretta posizione di ciascuna lettera. L'adulto inoltre, chiedendo al

bambino aiuto per indovinare la parola, potrà esercitare con opportune domande anche le competenze semantiche: è un animale? è una cosa grossa?…

Dalle opzioni è possibile impostare il numero di tentativi a disposizione per indovinare le lettere che formano la parola.

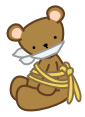

Dalle Opzioni la Sala del Tesoro può essere trasformata in Sala delle Torture, modificando l'ambiente di gioco; avere diversi ambienti promuove la curiosità e permette di sperimentare maggiormente i vari esercizi. Quindi apre

maggiori possibilità di allenamento.

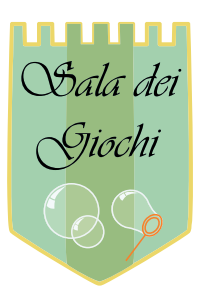

## **Sala dei Giochi**

Continua l'allenamento delle capacità di discriminazione fonemica, di conversione fonema/grafema o sillaba udita/sillaba scritta.

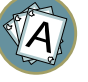

**Il Gioco delle Carte** (costruisce le<br>parole): accanto alle abilità di parole): accanto alle abilità di conversione fonema/grafema e al

consolidamento delle regole ortografiche questo esercizio mira ad aumentare le competenze linguistiche lessicali: il bambino potrà comporre semplici parole, facilitato da immagini, scegliendo le lettere/sillabe opportune tra quelle presentate sulle carte. In ogni caso il bambino potrà ascoltare la parola da scrivere semplicemente cliccando sull'immagine, usufruendo così di un vero e proprio dettato.

Sia con le lettere che con le sillabe, il bambino potrà comunque scrivere anche parole non presenti nelle figure proposte, se riesce a scrivere correttamente una parola presente nella libreria di immagini del programma, automaticamente verrà associata la figura come feedback positivo.

L'**Acchiappa Fantasmi** (costruisce le parole): l'attività consiste nel comporre una parola cercando di "catturare" il fantasma che porta le lettere o sillabe dettate da una voce guida. Quindi viene richiesto di riconoscere la forma grafica dal fonema o dalla sillaba dettata. Nell'opzioni si può impostare la velocità dei fantasmi, il numero di fantasmi che fungono da distrattori (Fantasmi extra). I distrattori sono stati selezionati opportunamente. Si può anche selezionare l'opzione visualizza progresso, che facilita l'anticipazione degli item successivi. Infine la "lettura a comando premendo il tasto invio" favorisce la sintesi dei suoni e la memoria di lavoro.

Se il bambino è alle prime armi sarà opportuno optare per il gioco con le lettere e avere pochi e lenti fantasmi distrattori; altrimenti si potrà rendere il gioco più difficile scegliendo le sillabe, e tanti e veloci fantasmi distrattori. Questo esercizio è di fondamentale importanza per consolidare la corrispondenza fonema/grafema o automatizzare il riconoscimento della sillaba. La voce che guida il bambino, al termine dell'esercizio, leggerà la parola scritta rinforzando il passaggio dalla fase alfabetica a quella lessicale e favorendo l'acquisizione della lettura.

Sia per il Gioco delle Carte che per l'Acchiappa Fantasmi, è possibile impostare, dalle opzioni, il numero di errori per avere un suggerimento (uditivo per le Carte ed anche visivo per i Fantasmi) da parte del computer, per risolvere l'empasse ed evitare inutili frustrazioni.

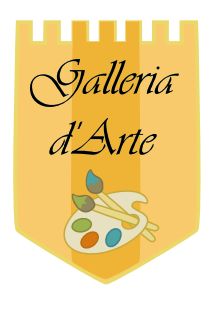

#### **Galleria d'Arte**

Lo sviluppo delle abilità di scrittura richiede<br>petenze complesse e può essere competenze complesse e può essere considerato il traguardo dei primi anni della scuola primaria. Il lavoro didattico qui presentato accompagna gradualmente il bambino alla scoperta dei primi pensieri scritti, aiutandolo con figure che possono essere descritte con una o più frasi.

Le belle immagini e la varietà di proposte vicine alla realtà dei bambini unitamente alla possibilità di ascoltare una semplice descrizione di esempio, permettono di proporre le attività anche a bambini con scarse abilità di linguaggio orale, per sviluppare il linguaggio orale e scritto.

**Il Dipinto Misterioso** (scrivi la frase): obiettivo di questi esercizi è la composizione autonoma di brevi frasi. il fantasma pittore dipinge una scena e il bambino è invitato a descrivere il quadro con una frase. Un primo livello di esercitazione può essere rappresentato dal dettato, in un secondo momento si può procedere con la scrittura libera. In entrambi i casi viene richiesta al bambino un' autovalutazione finale, in modo da stimolare la riflessione e la consapevolezza delle proprie abilità (come in tutta la Galleria d'arte).

**Il Critico d'Arte** (scrivi la storia): il fantasma pittore disegna alcuni quadri che il bambino potrà descrivere con sequenze di frasi, componendo una vera e propria storia. Sono presenti due opzioni: il dettato o la scrittura libera. Il dettato guida il bambino sino a che non avrà raggiunto la competenza e l'autonomia sufficienti ad accedere alla scrittura libera di sequenze di frasi o di testi più elaborati.

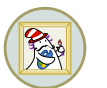

**Lo Strambo Pittore** (scrittura creativa): uno strano fantasma dipinge due immagini senza nessuna connessione logica e scrive un verbo. Al bambino è richiesto di utilizzare questi stimoli per scrivere una frase.

La mancanza di una coerenza esplicita tra le immagini stimola la creatività, dando la possibilità di produrre frasi buffe e divertenti; la riflessione su proposte assurde aiuta il bambino a comprendere il significato delle parole e dei nessi sintattici.

È necessario scrivere correttamente almeno il verbo e dalle opzioni è possibile stabilire il numero di tentativi a disposizione del "giovante scrittore creativo".

# **Le Visite Guidate**

"*Visto che non conosco il castello, inizio con una visita guidata.*" Chiara, 2009.

Visite Guidate

Se si vuole usufruire di una comoda

visita guidata si potrà scegliere uno dei tre percorsi predisposti, che condurranno il bambino alla scoperta del castello, proponendo una scelta di attività adatte al suo livello di competenze e predisponendo degli esercizi in serie, senza la segmentazione tipica del gioco nella navigazione dall'atrio o dalle altre modalità di accesso alle attività.

Durante un percorso infatti gli esercizi vengono proposti uno dietro l'altro, con continuità, senza che il soggetto debba neanche scegliere il livello di difficoltà o il tipo di attività.

Se il giocatore esce dalla porta di un gioco si ritrova in una schermata che richiama quanto già fatto ed il punto della visita in cui si trova, per dare prevedibilità all'attività. A questo punto può scegliere di:

proseguire nella visita con l'esercizio successivo;

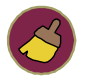

rincominciare, cancellando quanto già fatto;

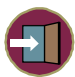

uscire per riprendere in un secondo momento. In questo caso vi è un salvataggio automatico di quanto svolto e quando quel bambino rientrerà in quel tipo di percorso si ritroverà allo stesso punto di dove ha interrotto.

Dalle opzioni è possibile aggiungere, spostare, eliminare e modificare i parametri degli esercizi presenti in un dato percorso o ritornare in ogni momento ai valori predefiniti. In questo modo è possibile personalizzare le attività proposte creando nuove possibilità e adattando il lavoro alle caratteristiche di ogni bambino.

I percorsi sono: *breve*, *medio*, *lungo* che corrispondono ad esercizi di difficoltà facile, media e difficile.

#### **Percorso breve**

- 1. Il Gioco delle Carte
- 2. Il Gioco dell'Appeso
- 3. Passaggio Segreto (2 esercizi)
- 4. Passaggio Segretissimo
- 5. Acchiappa Fantasmi (2 esercizi)

#### **Percorso Medio**

- 1. Il Gioco delle Carte (sillabe)
- 2. Il Dipinto Misterioso (dettato)
- 3. Il Gioco dell'Appeso
- 4. Passaggio Segreto (2 esercizi)
- 5. Passaggio Segretissimo
- 6. Il Critico d'Arte
- 7. Acchiappa Fantasmi (sillabe)

#### **Percorso Lungo**

- 1. Il Gioco delle Carte (lettere)
- 2. Il Dipinto Misterioso (dettato)
- 3. Acchiappa Fantasmi (lettere)
- 4. Il Gioco dell'Appeso
- 5. Passaggio Segreto
- 6. Passaggio Segretissimo
- 7. Il Critico d'Arte
- 8. Il Gioco delle Carte (sillabe)
- 9. Lo Strambo Pittore
- 10. Acchiappa Fantasmi (sillabe)

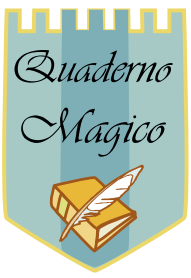

#### **Il Quaderno Magico**

Dall'atrio si può accedere direttamente al Quaderno Magico, un editor di testi facilitato pensato per chi si avvicina alla letto-scrittura e dunque ha bisogno di esercitare questa abilità in una commistione tra immagini, sonoro e scrittura. Nel Quaderno Magico si possono salvare e implementare gli esercizi eseguiti, cosicché possono essere letti con le "orecchie" (se

presente nel computer una sintesi vocale), conservati, modificati e stampati per ulteriori consolidamenti e verifiche. Tutto ciò rende il Castello Incantato uno strumento formidabile per la ricchezza delle opportunità offerte, tra cui la possibilità di usare il Quaderno Magico con la sintesi vocale che ne amplifica le possibilità di utilizzo anche autonomo da parte dei bambini. Ad ogni parola scritta presente nella libreria di immagini il programma accoppia automaticamente la figura corrispondente, fornendo un feedback gratificante.

Il Quaderno è infatti dotato, accanto alle necessarie funzioni di un normale programma di scrittura, di un vocabolario figurato di più di 1000 parole che permette di illustrare il testo semplicemente con una "magia": questo significa che alla composizione della parola CASA dopo aver spinto la barra spaziatrice comparirà la figura della casa. Il feedback positivo dell'immagine che compare accanto alla parola scritta correttamente, stupisce e gratifica il soggetto e lo riporta con immediatezza al significato. In questo modo è possibile rappresentare contenuti astratti, e comunque arbitrari come le parole, per mezzo di figure, permettendo un graduale passaggio da una prima forma di raccontare storie ed esperienze tramite immagini alla letto-scrittura. Risulta così evidente la situazione motivante e "facilitante" di esposizione multimodale al testo.

Quaderno Magico può essere utilizzato con la **sintesi vocale** di ultima generazione (Loquendo), e fungere dunque da lettore e quindi esporre il soggetto alla lingua scritta.

Quaderno Magico è dunque un editor di testi multimediale che utilizza due canali sensoriali, visivo (parola scritta e immagine) ed uditivo (parola letta dalla sintesi vocale, se presente nel computer) facilitando in questo modo l'apprendimento della letto-scrittura.

Di seguito vengono spiegate, nel dettaglio, le funzioni del Quaderno Magico.

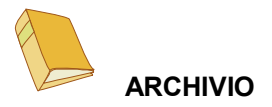

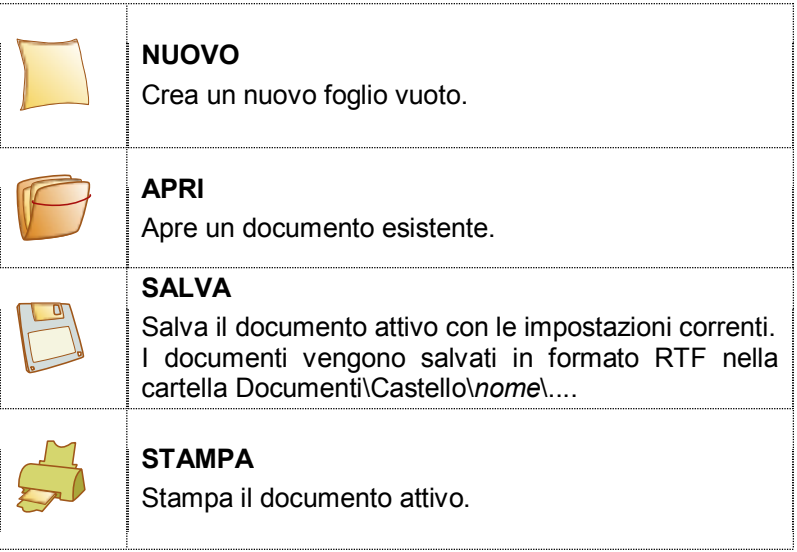

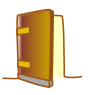

**ESCI** - Chiude il Quaderno Magico, dopo aver richiesto di salvare il documento attivo se non ancora salvato.

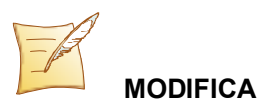

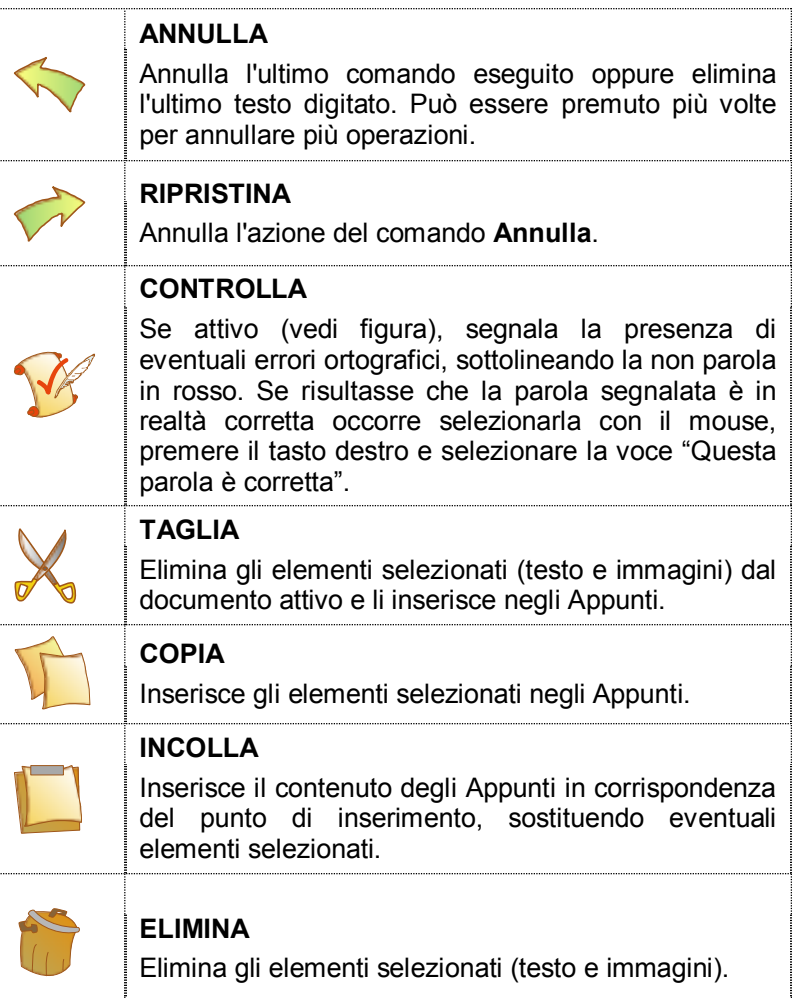

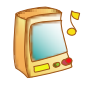

#### **AUDIO** *(è attivo solo se è presente una sintesi vocale nel computer)\**

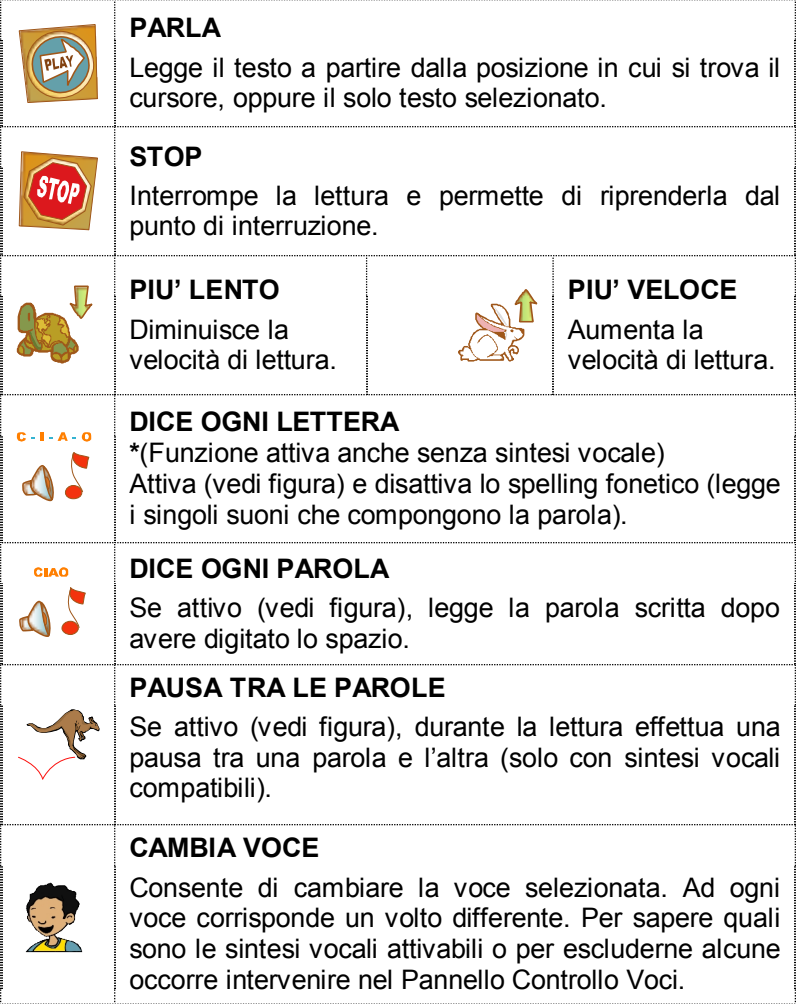

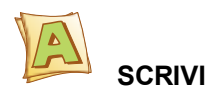

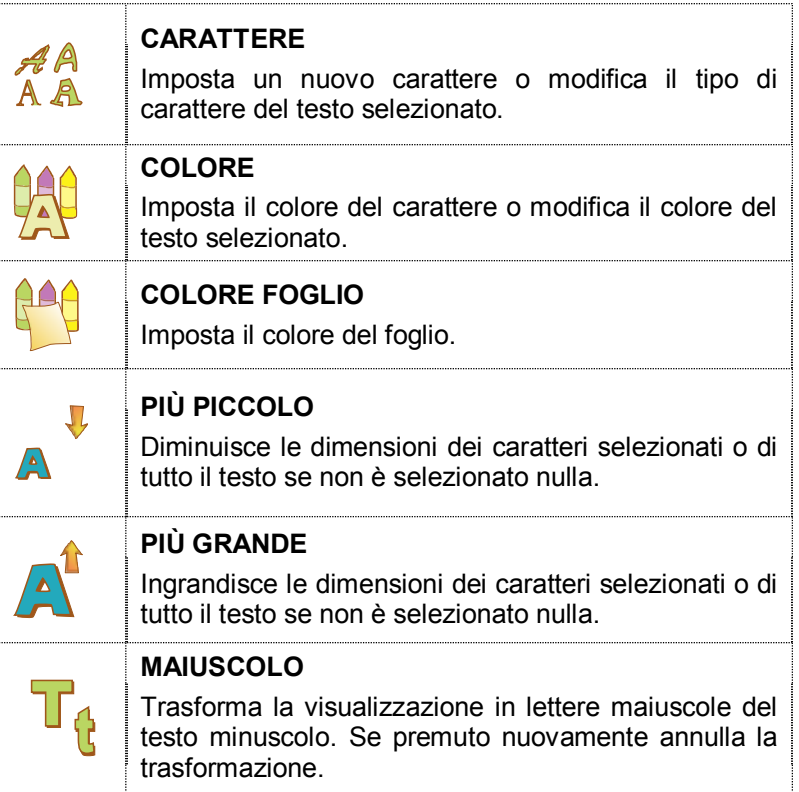

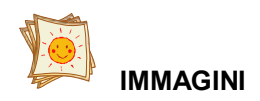

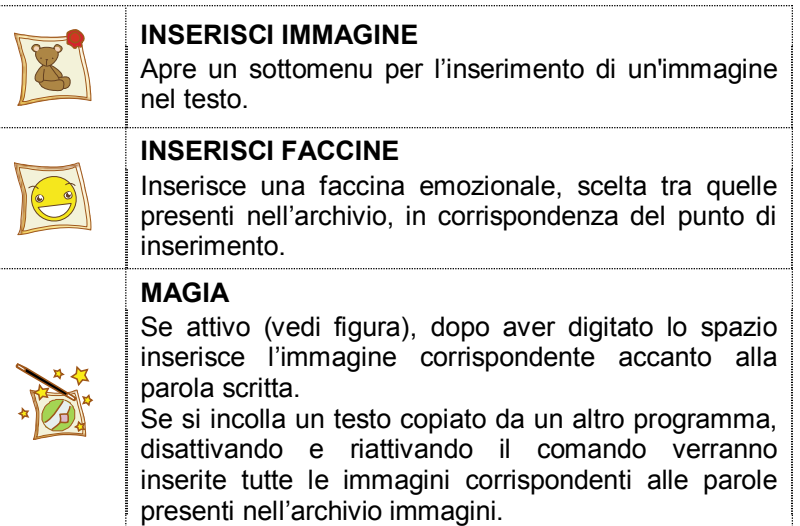

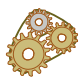

#### **CONFIGURA**

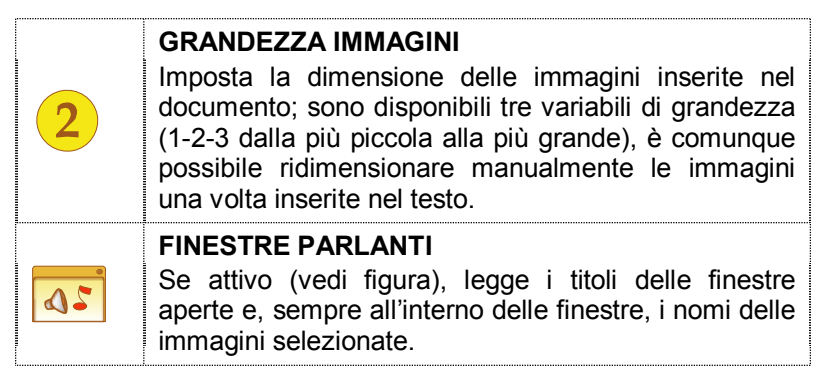

#### **FUNZIONI SPECIALI ATTIVE NEL FOGLIO DI LAVORO**

Posizionandosi in corrispondenza di una parola e premendo il tasto destro del mouse è possibile accedere alle funzioni "RILEGGI" e "R-I-L-E-G-G-I", che rileggono la parola per intero nel primo caso (funzione F4) o attraverso la lettura dei singoli suoni che la compongono nel secondo (funzione F3).

Complessivamente sono attivi i seguenti tasti funzione:

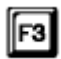

**F3**: Premendo ripetutamente questo tasto vengono prodotti i singoli suoni che compongono la parola (spelling fonetico).

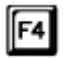

**F4**: Viene letta la parola in cui si trova il cursore.

**F5**: Avvia la lettura del testo partendo dall'inizio del |F5 paragrafo dove si trova il cursore; se viene premuto quando il lettore è già in funzione torna all'inizio del paragrafo, se premuto ripetutamente salta all'indietro di paragrafo in paragrafo.

∥F6

**F6**: Inizia a leggere il testo partendo dal paragrafo successivo a quello dove si trova il cursore; se viene premuto quando il lettore è già in funzione passa al paragrafo successivo, se premuto ripetutamente salta in avanti di paragrafo in paragrafo.

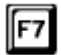

**F7**: Avvia la lettura partendo dall'inizio del testo.

F8

**F8**: Inizia a leggere da dove si trova il cursore. Se è già in corso la lettura del brano, premendo F8 si attiva la pausa; selezionando nuovamente F8 la lettura riprende dal punto in cui era stata interrotta.

# **Appendice A Rilevazione degli errori**

Se durante l'esecuzione del programma si dovesse verificare un'anomalia nel funzionamento occorre:

· comunicare l'anomalia rilevata, nonché il nominativo dell'Ente e della persona da contattare, a mezzo posta, fax o e-mail a:

#### **ANASTASIS Soc. Coop. Serv. Assist. Software Did. Piazza dei Martiri, 1/<sup>2</sup> - 40121 Bologna fax 051.2962.120 assistenza@anastasis.it**

· comunicare l'anomalia rilevata al:

#### **Servizio Assistenza Software Didattico**

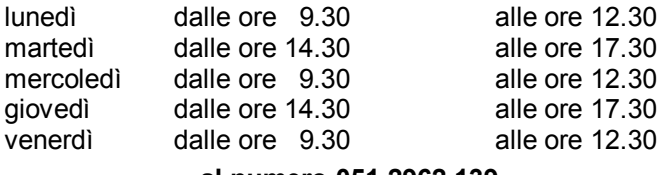

**al numero 051.2962.139**

*Anastasis Soc. Coop. - piazza dei Martiri, 1/<sup>2</sup> – 40121 Bologna*